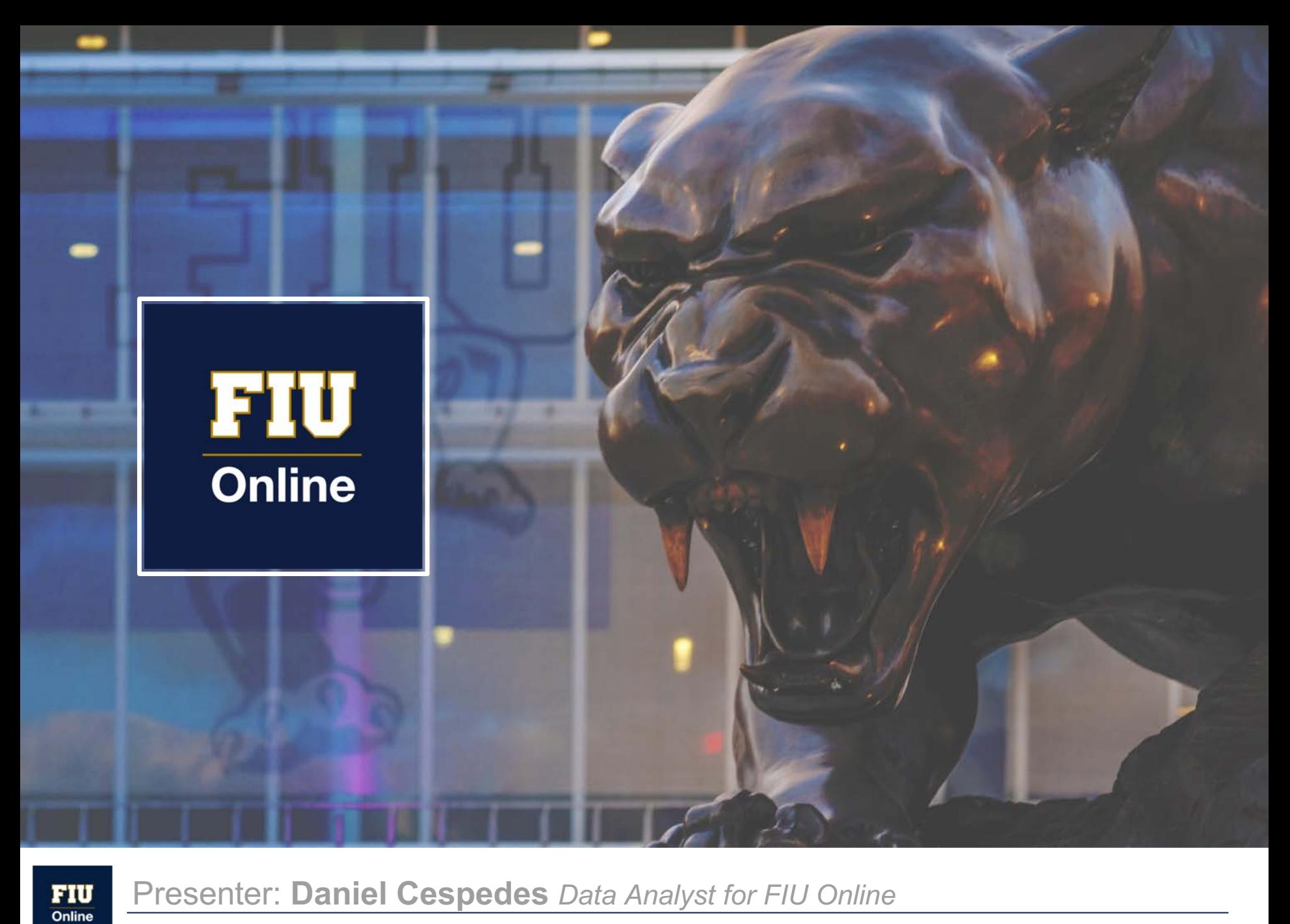

Presenter: **Daniel Cespedes** *Data Analyst for FIU Online*

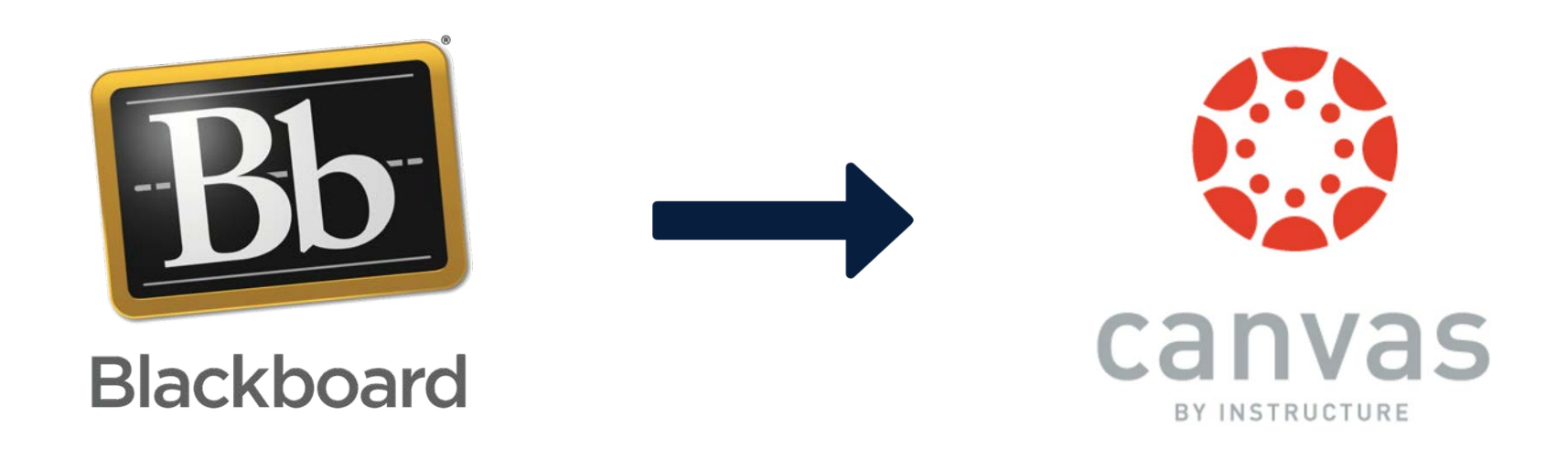

### STUDENT PERFORMANCE **CANVAS COURSE PROFILE**

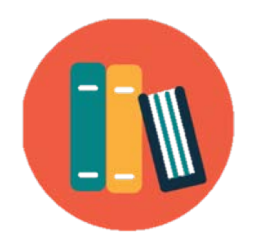

#### **COURSE OVERVIEW ASSIGNMENT AND SUBMISSION ANALYSIS**

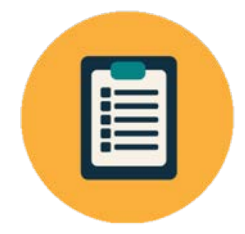

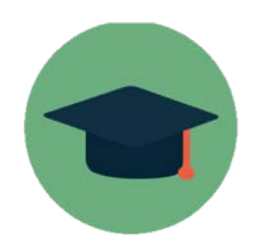

**COURSE GRADE COURSE ACTIVITY**

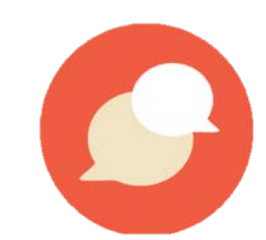

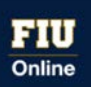

## **COURSE OVERVIEW**

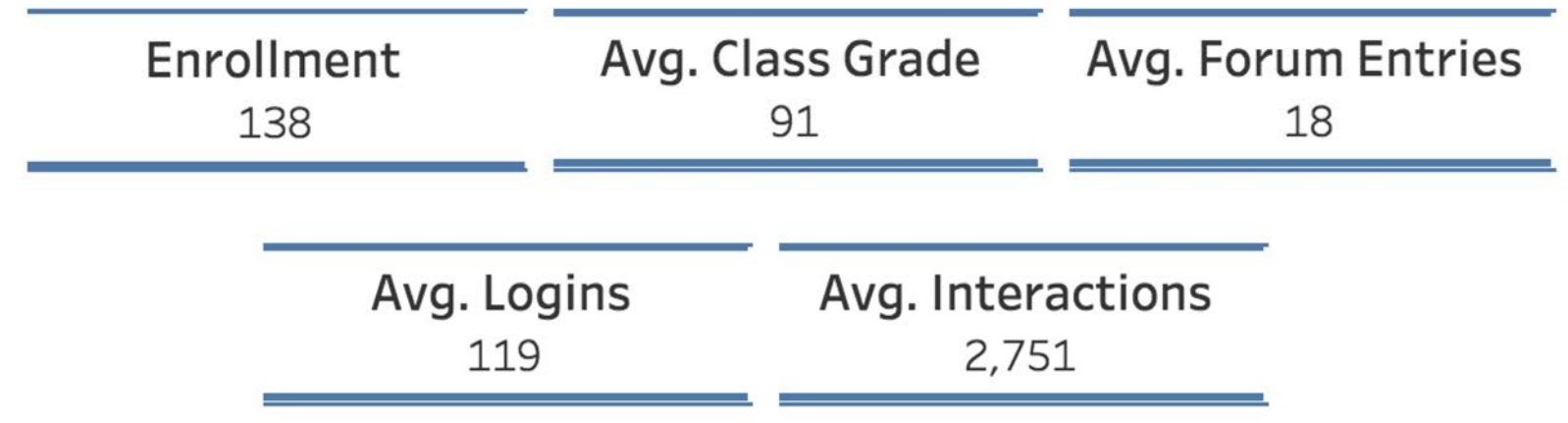

Course Overview tiles provide you with general information on how students are performing in your course from the average class grade to the average number of logins and interactions a student in your class has accumulated.

These averages are used for benchmarking each student in your class.

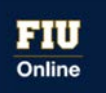

## **COURSE GRADE**

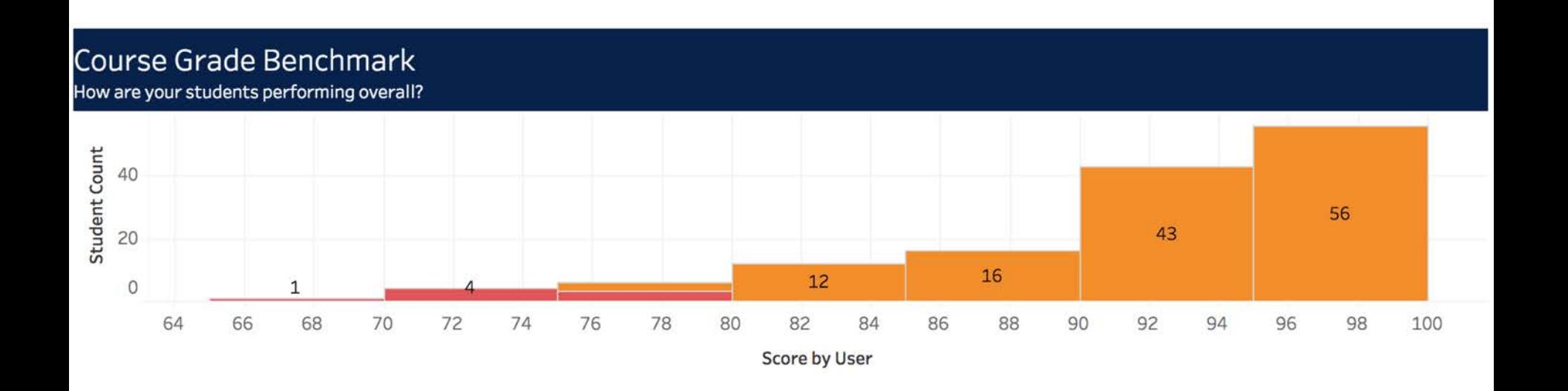

The course grade benchmark chart provides you with a visual representation of where your students currently stand in your class. Each square represents a number of students and allows you to easily drill down by clicking on it.

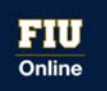

## **ASSIGNMENTS AND SUBMISSIONS**

#### Assignment Benchmark

How are your students performing on your class assignments?

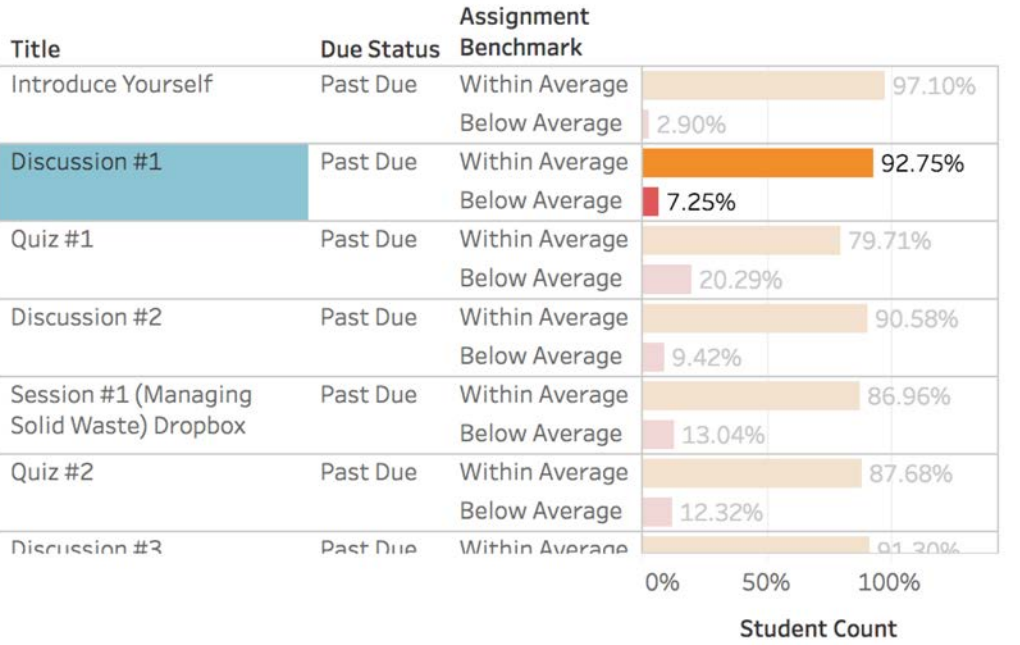

#### **Submission Analysis**

What are the submission trends for Discussion #1?

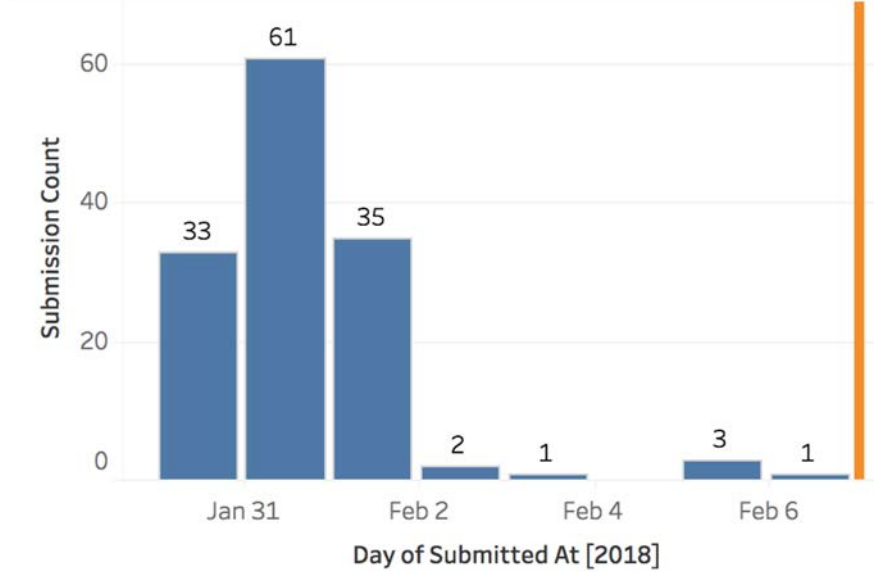

To populate this area, click on an assignment on the left to analyze submission trends. Note that if submissions are not received through Canvas, no data will be displayed.

The assignment and submission analysis charts will allow you to understand how are students performing for the different assignments in your class and understand the submission trends. This tool also allows you to easily drill down to students who are not performing within or above the average.

## **COURSE ACTIVITY**

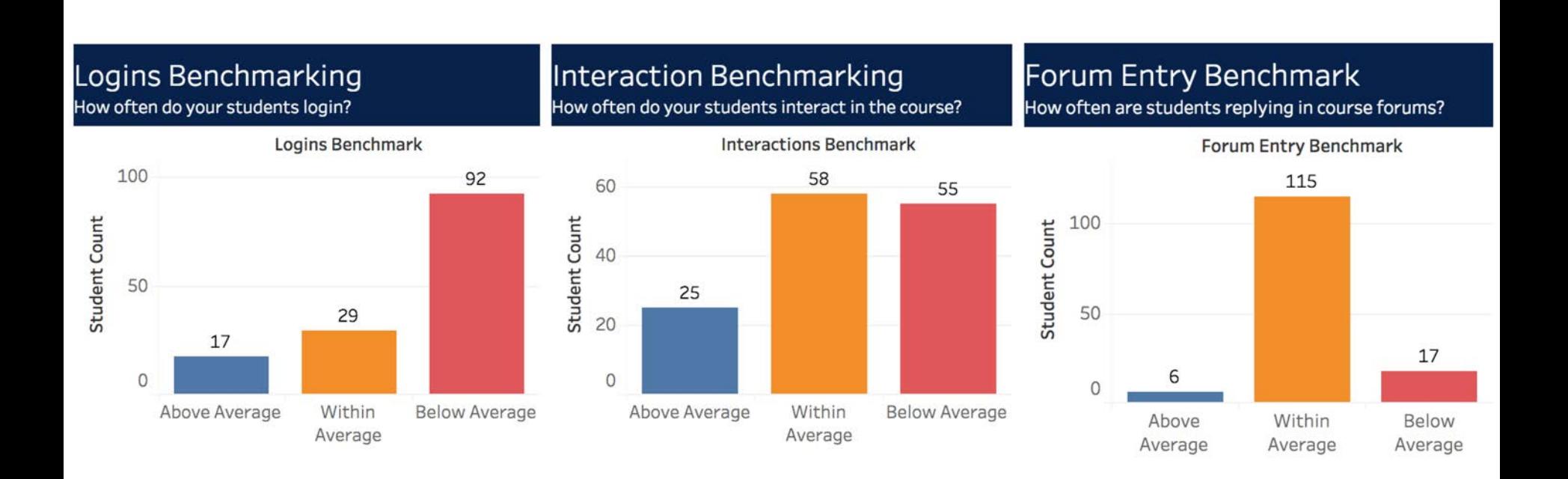

The course interactions charts provide you with benchmarking of your students based on average logins, interactions (clicks) and forum entries (if any). As with previous charts, each bar allows for student detail drill downs.

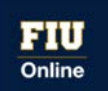

## **STUDENT DETAILS**

**(available on all report sections)**

#### **Roster View Course: EVR1001 RVH 1181**

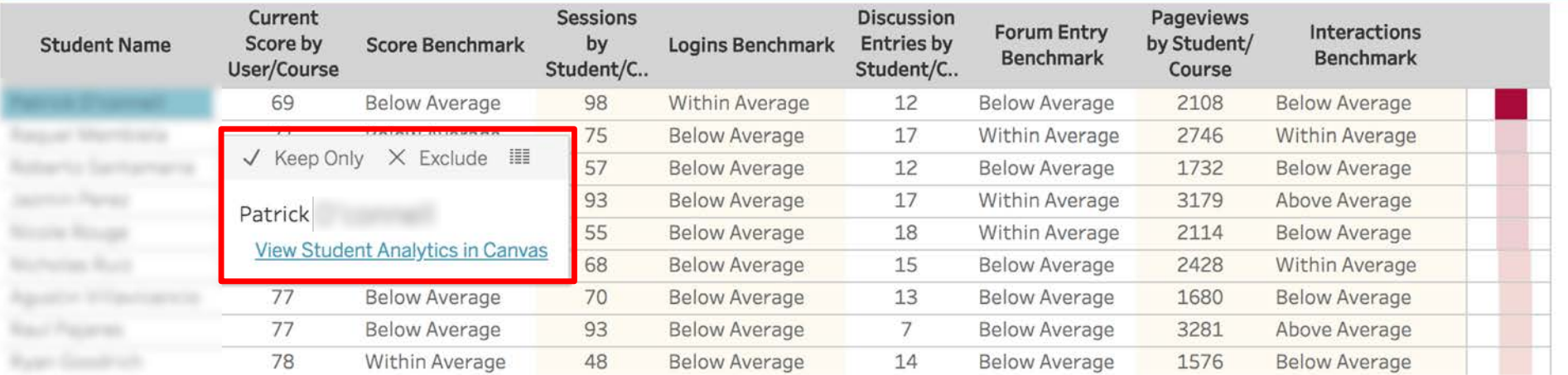

The student detail view allows you to drill down to a student list that will easily help you identify those students in need. You may also click on a student and go directly to their Canvas analytics page in the course.

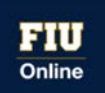

## **INTEGRATION WITH CANVAS ANALYTICS**

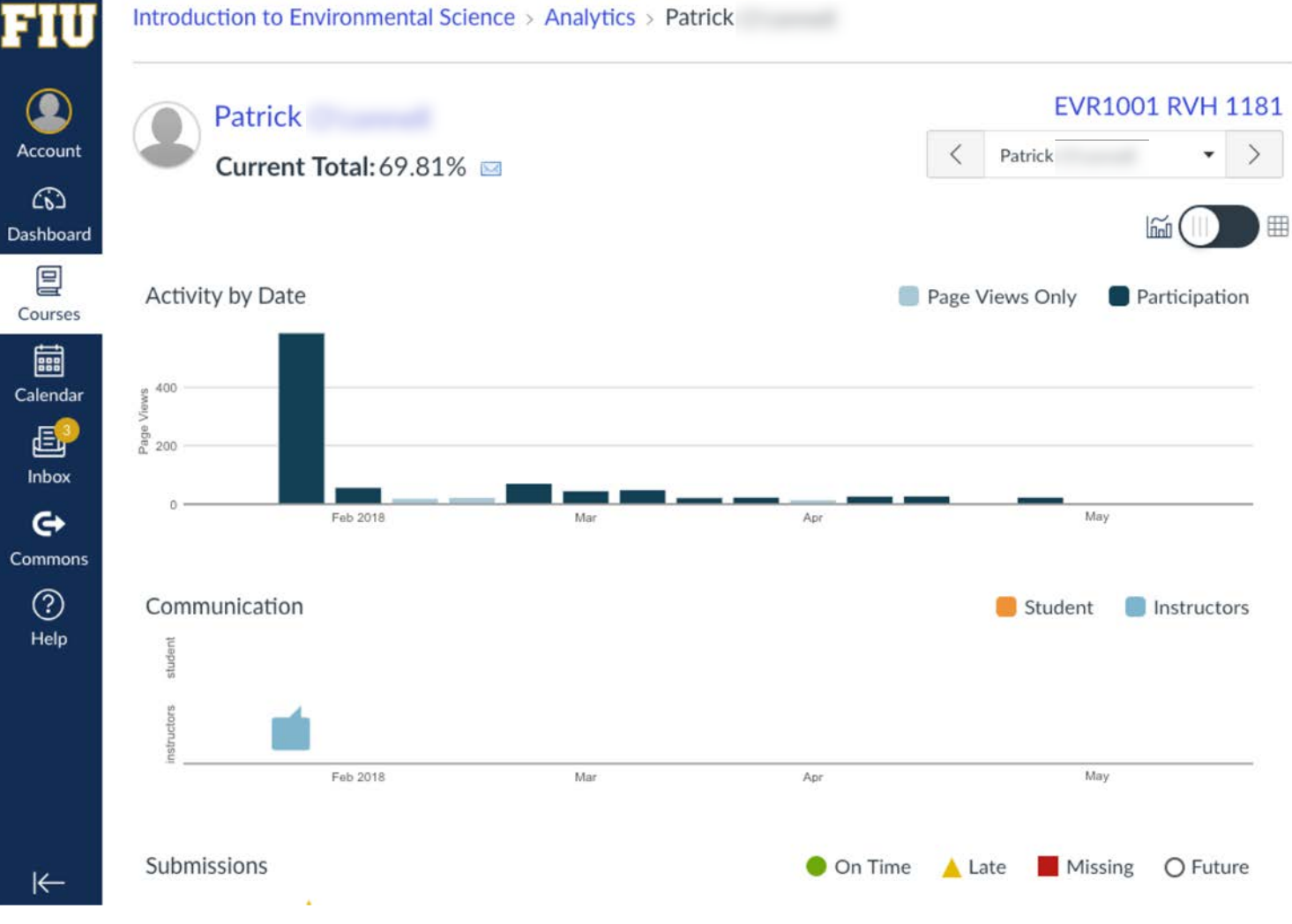

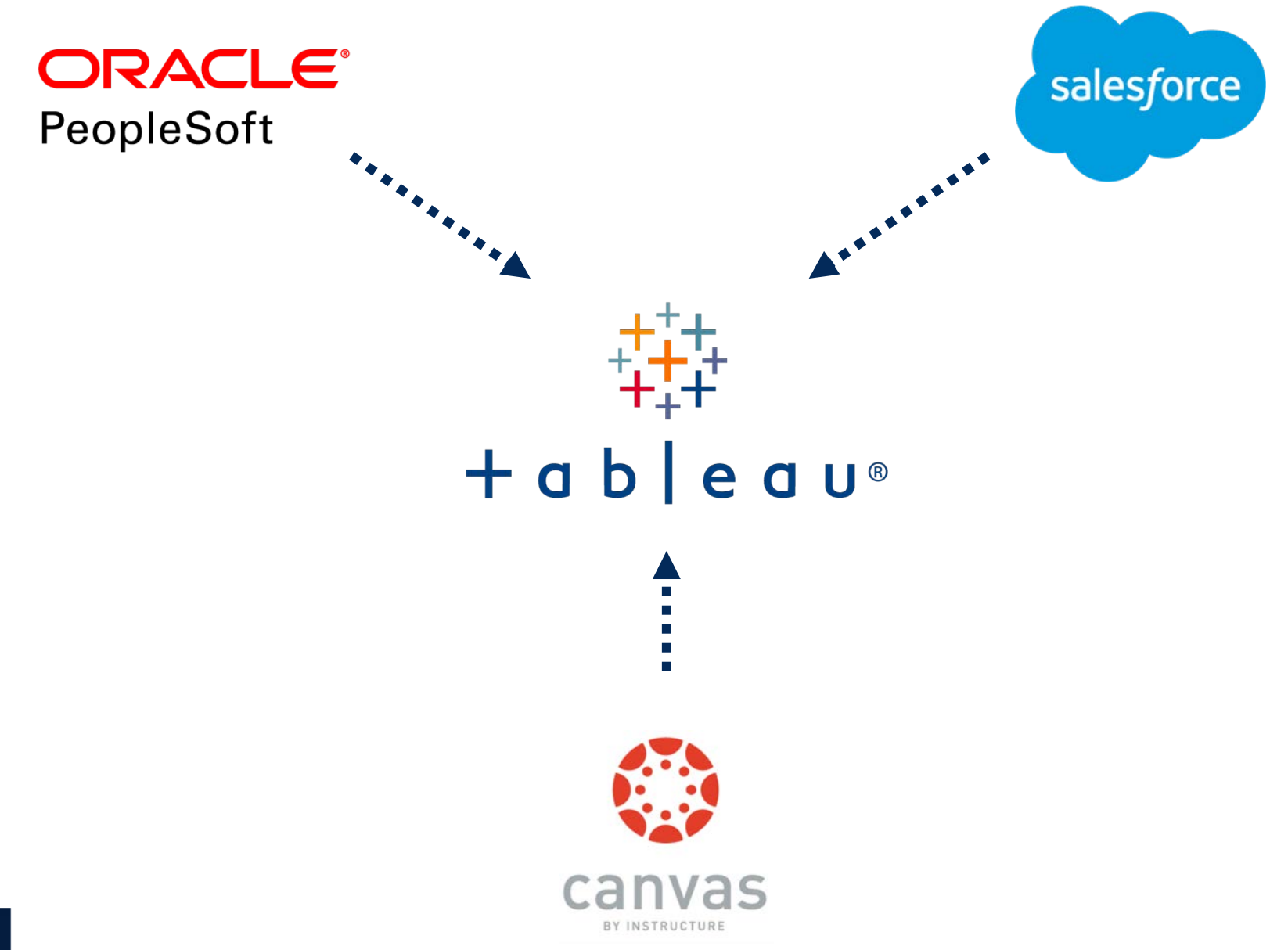

# **THANK YOU**